# **Ръководство на потребителя за Dell Precision 3571**

**Бележка**: Изображенията в това ръководство може да варират спрямо компютърната конфигурация, която сте закупили.

#### **I. Първи стъпки:**

1. Свържете захранващия адаптер и натиснете бутона за Захранване.

**Бележка**: С цел запазване на батерията, лаптопът може да влезе в режим на пестене на енергия. Свържете захранващия адаптер и натиснете бутона за Захранване, за да включите компютъра.

2. Завършете конфигурирането на операционната система:

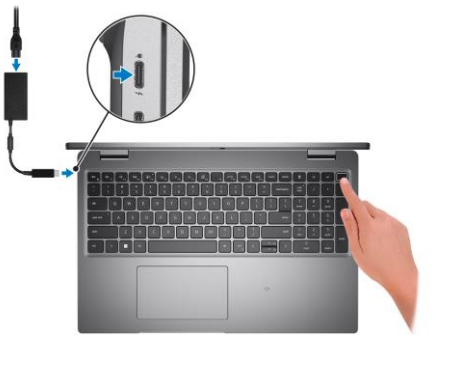

## **За Ubuntu:**

Следвайте инструкциите на екрана, за да завършите инсталацията. За допълнителна информация вижте <http://www.dell.com/support>

## **За Windows:**

Следвайте инструкциите на екрана, за да завършите инсталацията. Dell ви препоръчва: Да се свържете към мрежа за Windows ъпдейти.

**Забележка**: Ако сте се свързали към защитена мрежа, въведете паролата за дадената безжична мрежа, когато системата ви каже.

- Ако сте свързани към интернет, се впишете или си създайте Microsoft профил. Ако не сте свързани към интернет си създайте офлайн профил.
- На екрана **Support and Protection** въведете данните си за контакт.
- 3. Намерете Dell apps в Windows Start Menu Recommended

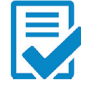

**Dell Product Registration:** Регистрирайте вашия компютър при Dell.

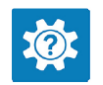

**Dell Help & Support:** Помощ при въпроси и поддръжка на вашия компютър.

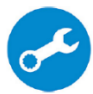

**SupportAssist**: SupportAssist е интелигентна технология, която поддържа компютъра ви в най-добрата му работна форма, като оптимизира настройките му, открива проблеми, премахва вируси и ви уведомява, когато трябва да направите системни актуализации. Тя проверява състоянието на хардуера и софтуера на вашия компютър. SupportAssist е предварително инсталиран на повечето Dell устройства, които работят с операционната система Windows. За повече информация вижте [www.dell.com/serviceabilitytools.](http://www.dell.com/serviceabilitytools) 

**Бележка:** Може да подновите или да ъпгрейднете гаранцията си като натиснете датата на изтичане на гаранцията в Support Assist.

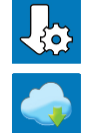

**Dell Update:** Ъпдейт на драйвери и критични корекции.

**Dell Digital Delivery:** Сваляне на софтуерни приложения, които са закупени, но не са инсталирани на компютъра.

## **II. Хардуерни компоненти:**

#### **Изглед отдясно:**

- 1. Слот за microSD карти
- 2. Порт за слушалки (комбиниран порт за слушалки и микрофон)
- 3. USB 3.2 Gen 1 порт
- 4. USB 3.2 Gen 1 порт с PowerShare

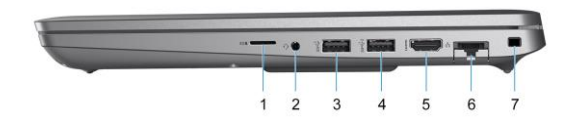

- 5. HDMI 2.0 порт
- 6. RJ-45 Ethernet порт (обърнат)
- 7. Слот за заключване (форма тип "Wedge")

## **Изглед отляво:**

- 1. Thunderbolt 4 портове с DisplayPort Alt Mode/USB4/Power Delivery
- 2. Thunderbolt 4 порт с DisplayPort Alt Mode/ USB4/Power Delivery
- 3. Въздушни отдушници
- 4. Слот за четец на умни карти (опционален)

#### **Изглед отгоре:**

- 1. Бутон за захранване с четец на пръстови отпечатъци (опция)
- 2. Клавиатура
- 3. Безконтактен четец на смарт карти (опция)
- 4. Кликпад

## **Изглед отпред:**

- 1. Сензор за околна светлина (ALS сензор)
- 2. Микрофон
- 3. Инфрачервен предавател
- 4. Инфрачервена камера
- 5. Капаче на камера
- 6. RGB камера
- 7. LED индикатор за статус на камера
- 8. Микрофон
- 9. LCD панел
- 10. LED индикатор за батерия/ Диагностичен LED индикатор

#### **Изглед отдолу:**

- 1. Високоговорител
- 1. Етикет със сервизна информация
- 2. Въздушни отдушници

#### **Изглед отзад:**

1. Слот за microSIM карти (опция)

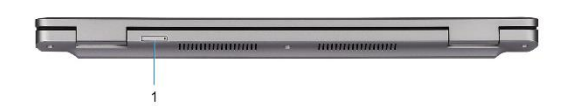

#### **III. Използване на клавиши и клавишни комбинации:**

**Забележка:** Когато използвате комбинация от клавиши, натиснете и задръжте първия клавиш, след което натиснете втория клавиш.

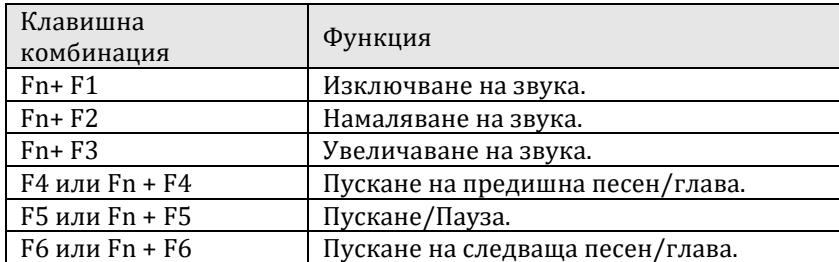

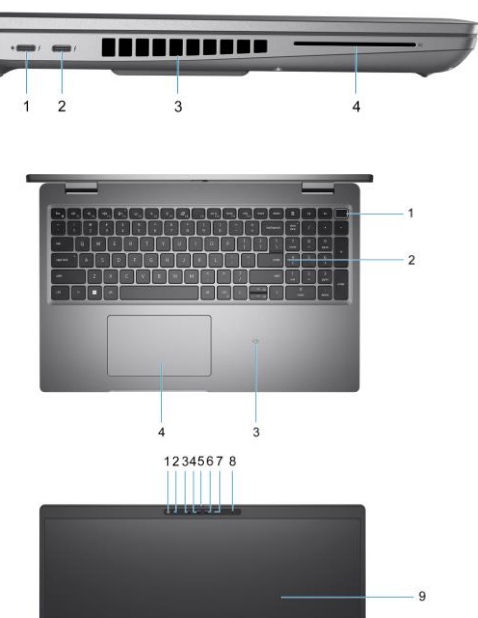

 $10$ 

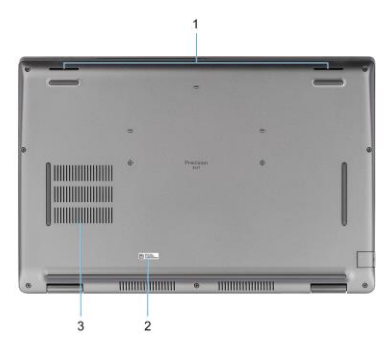

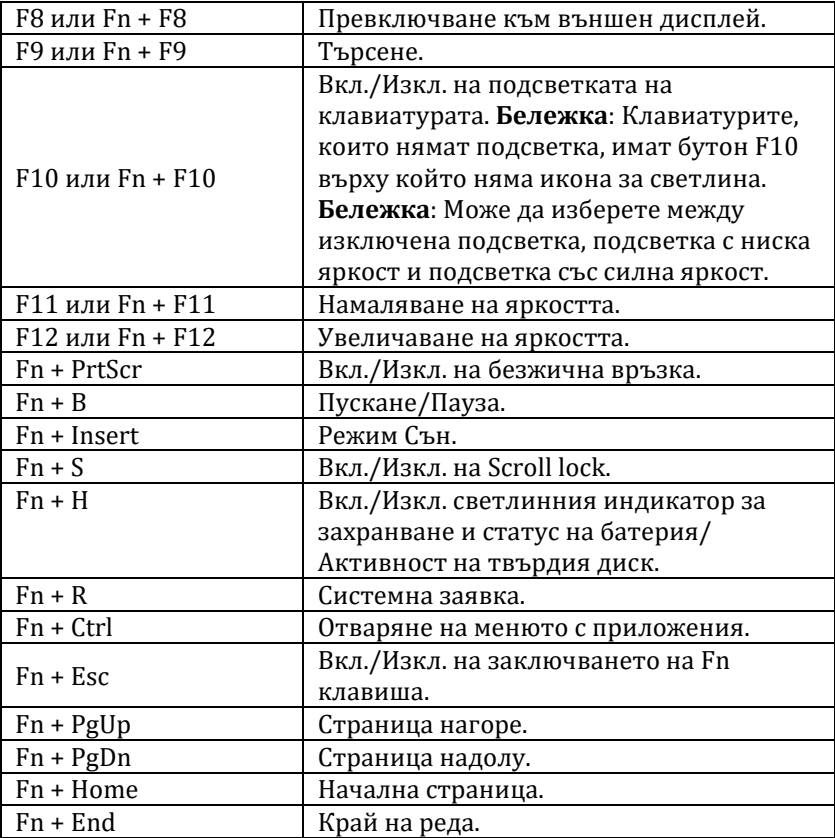

## **IV. Регулаторна политика за съответствие:**

Dell Inc. (Dell) се ангажира да спазва законите и наредбите във всяка страна, в която доставя своите продукти. Продуктите на Dell са проектирани и тествани, за да отговарят на съответните световни стандарти за безопасност на продуктите, електромагнитна съвместимост, ергономичност и други задължителни нормативни изисквания, когато се използват по предназначение.

Инструкции за безопасна работа с продукта, както и подробна регулаторна информация за продукта и съответствието му с европейски директиви и стандарти, може да бъде намерена на български език на следния линк:

<https://www.dell.com/learn/us/en/uscorp1/regulatory-compliance>

Допълнителна информация за продукта и декларация за съответствие може да бъде намерена на[:](https://polycomp.bg/poly/product-details/0006303907566?a=%D0%9B%D0%B0%D0%BF%D1%82%D0%BE%D0%BF%20%23DELL03081.html&pas=1655462602787) [www.polycomp.bg.](https://polycomp.bg/poly/product-details/0006303907566?a=%D0%9B%D0%B0%D0%BF%D1%82%D0%BE%D0%BF%20%23DELL03081.html&pas=1655462602787)